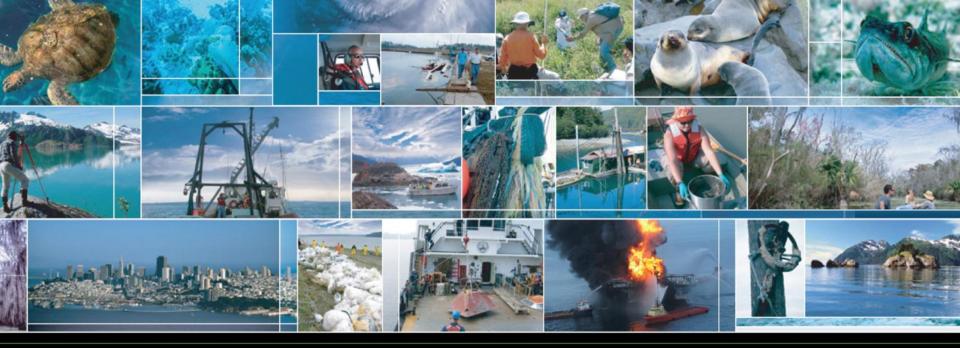

### the NATIONAL OCEAN SERVICE

# Summer 2011 National Ocean Service Web Workshop Part 2: Web site construction – Site-wide

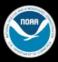

C O

## **Configuring Dreamweaver and Photoshop**

- Adobe Dreamweaver is the industry standard tool for site and template construction
- Most people never change the defaults.
- Photoshop is the standard tool for editing graphics.
- Most people never change the defaults.

## **Configuring Dreamweaver**

# New document: XHTML, UTF-8, .html

| Category                                                                                                    | New Document                                                                                         |
|----------------------------------------------------------------------------------------------------|----------------------------------------------------------------------------------------------------|
| General<br>Accessibility<br>AP Elements<br>Code Coloring<br>Code Format<br>Code Hints<br>Code Rewriting<br>Copy/Paste<br>CSS Styles<br>File Compare | Default document: HTML  Default extension: .html Default Document Type (DTD): XHTML 1.0 Transitional |
| File Types / Editors<br>Fonts<br>Highlighting<br>Invisible Elements<br>New Document                                                                 | Default encoding: Unicode (UTF-8)                                                                    |
| Preview in Browser<br>Site<br>Status Bar<br>Validator                                                                                               | Unicode Normalization Form: C (Canonical Decomposition, followed by • 🕶                              |
|                                                                                                    | Show New Document dialog box on Control+N                                                            |
|                                                                                                    | Help OK Cancel                                                                                       |

## **Configuring Dreamweaver II**

# Enable code rewriting

| Preferences                                                                                                    | 🔀                                                                                                    |
|----------------------------------------------------------------------------------------------------|----------------------------------------------------------------------------------------------------|
| Category                                                                                                    | Code Rewriting                                                                                                    |
| General<br>Accessibility<br>AP Elements<br>Code Coloring<br>Code Format<br>Code Hints<br>Code Rewriting<br>Copy/Paste<br>CSS Styles<br>File Compare<br>File Types / Editors<br>Fonts<br>Highlighting<br>Invisible Elements<br>New Document<br>Preview in Browser<br>Site<br>Status Bar<br>Validator | Rewrite code: <ul> <li>Fix invalidly nested and unclosed tags</li> <li>Rename form items when pasting</li> <li>Remove extra closing tags</li> <li>Warn when fixing or removing tags</li> </ul> <li>Never rewrite code:</li> <li>In files with extensionsasasr .ascasp .ascx .asmx .aspx .cfc .cfm</li> <li>Special characters:</li> <li>Encode &lt;, &gt;, &amp;, and " in attribute values using &amp;.</li> <li>URL encoding:</li> <li>Do not encode special characters</li> <li>Encode special characters in URLs using &amp;#&lt;/li&gt;     &lt;li&gt;Encode special characters in URLs using %&lt;/li&gt;     &lt;li&gt;Help&lt;/li&gt;     &lt;li&gt;OK&lt;/td&gt;&lt;/tr&gt;&lt;/tbody&gt;&lt;/table&gt;</li> |

## **Configuring Dreamweaver III**

Proferences

# Set correct validator

| General                                                                                                    | If no DOCTYPE is detected, validate against:                                                                                                    |           |
|----------------------------------------------------------------------------------------------------|----------------------------------------------------------------------------------------------------|-----------|
| Accessibility<br>AP Elements<br>Code Coloring<br>Code Format<br>Code Hints<br>Code Rewriting<br>Copy/Paste<br>CSS Styles<br>File Compare<br>File Types / Editors<br>Fonts<br>Highlighting<br>Invisible Elements<br>New Document<br>Preview in Browser<br>Site<br>Status Bar<br>Validator | HTML 2.0         HTML 3.2         HTML 4.0         XHTML 1.0 Strict         XHTML 1.0 Transitional         XHTML 1.0 Frameset         Internet Explorer 3.0 Extensions         Internet Explorer 4.0 Extensions         Netscape Navigator 3.0 Extensions         Basic ColdFusion         ColdFusion 3.0         ColdFusion 4.0 |           |
|                                                                                                    | Help                                                                                                    | Cancel OK |

# **Configuring Dreamweaver IV**

# Use code validator

| DW File Edit View Insert Modify Format                                                                                                    | Commands Site Window Help 🔳 🕶                                                                                                    | ♀▼ 品▼                                                  |
|----------------------------------------------------------------------------------------------------|----------------------------------------------------------------------------------------------------|--------------------------------------------------------|
| Common       Layout       Forms       Data       Spry       InContext Editing         Image: Image: Ima | Start Recording Ctrl+Shift+X<br>Play Recorded Command<br>Edit Command List<br>Get More Commands<br>Get AIR Extension<br>Manage Extensions | \\Wavesplas<br>d Human Health Initiative               |
| 💾 🗠 📽 🖬 🖨 😓 🔸 🖻 📽 🐽 🖉                                                                                                    | Check Spelling Shift+F7                                                                                                    |                                                        |
| There is a syntax error on line 251. Code hinting may not wo                                                                                                    | Apply Source Formatting<br>Apply Source Formatting to Selection                                                                           |                                                        |
| <pre>2 <!DOCTYPE html PUBLIC "-//W3C//DTD XHTM<br>    3 <html <br="" content="Ocean Se" keywords"="" xmlns="http://www.w3.org/1999/xht&lt;br&gt;4 &lt;head&gt;&lt;/pre&gt;&lt;/th&gt;&lt;th&gt;Clean Up XHTML&lt;br&gt;Clean Up Word HTML&lt;br&gt;Externalize JavaScript&lt;/th&gt;&lt;th&gt;g/TR/xhtml1/DTD/xhtm&lt;/th&gt;&lt;/tr&gt;&lt;tr&gt;&lt;th&gt;5 &lt;meta name=">6 <meta <="" content="Na" dc.description"="" name="DC.title" p=""/></html></pre>                                                                                                    | Remove FLV Detection<br>Optimize Image                                                                                                    | OAA, National Oceani<br>ve" /><br>technical organizati |
| <pre>8 </pre>                                                                                                    |                                                                                                    |                                                        |

## **Configuring Dreamweaver V**

# Use code validator (cont.)

н

Ν

| Clean Up HTML / XHTML                                                |                                                                        | × |
|----------------------------------------------------------------------|------------------------------------------------------------------------|---|
| Redundant nest  Non-Dreamweaver sp  Dreamweaver sp  Specific tag(s): | /er HTML comments<br>pecial markup<br><font> Tags when possible</font> |   |

Н

O N

0

## **Configuring Dreamweaver VI**

# Use code validator (cont.). Note that it found two images without alt tags.

| Re Dreamweaver       Image: Clean up summary:         1 empty tag(s) removed         XHTML syntax fixed.         2 tag(s) and/or attribute(s) changed from mixed or upper case to lower case         O         Couldn't fix 2 <img/> element(s) without alt attribute         OK | lean Up HT | ML / XHTML                                                                                                    |
|----------------------------------------------------------------------------------------------------|------------|----------------------------------------------------------------------------------------------------|
| 1 empty tag(s) removed         XHTML syntax fixed.         2 tag(s) and/or attribute(s) changed from mixed or upper case to lower case         Couldn't fix 2 <img/> element(s) without alt attribute                                                                            | Re Dreamw  | eaver 🛛                                                                                                    |
|                                                                                                    | •          | 1 empty tag(s) removed<br>XHTML syntax fixed.<br>2 tag(s) and/or attribute(s) changed from mixed or upper case to lower case<br>Couldn't fix 2 <img/> element(s) without alt attribute |

## **Configuring Photoshop**

# Photoshop defaults save too much information. Change them.

| Preferences                                                                                                    |                                                                                                    |                              |
|----------------------------------------------------------------------------------------------------|----------------------------------------------------------------------------------------------------|------------------------------|
| General<br>Interface<br>File Handling<br>Performance<br>Cursors<br>Transparency & Gamut<br>Units & Rulers<br>Guides, Grid & Slices<br>Plug-Ins<br>Type<br>3D | File Saving Options         Image Previews:       Never Save         File Extension:       Use Lower Case         Save As to Original Folder         File Compatibility         Camera Raw Preferences         Prefer Adobe Camera Raw for Supported Raw Files         Ignore EXIF Profile Tag         Ask Before Saving Layered TIFF Files         Maximize PSD and PSB File Compatibility:         Never         Adobe Drive         Enable Adobe Drive         Recent File List Contains:       10 files | OK<br>Cancel<br>Prev<br>Next |
|                                                                                                    |                                                                                                    |                              |

# **Configuring Photoshop II**

# Save as... -- turn off saving ICC profile, or use Save for Web

| My Computer | PROJECTS                                                                                        | PROJECTS                       |        |  |  |
|-------------|-------------------------------------------------------------------------------------------------|--------------------------------|--------|--|--|
|             | File name: Untitled-4.jpg Save                                                                  |                                |        |  |  |
| My Network  | Format:                                                                                         | JPEG (*.JPG;*.JPEG;*.JPE)      | Cancel |  |  |
|             | Save: As a Copy   Alpha Channels Spot Colors   Layers   Color:    Use Proof Setup: Working CMYK |                                |        |  |  |
|             |                                                                                                 | ICC Profile: sRGB IEC61966-2.1 |        |  |  |
| Пт          | Thumbnail Use Lower Case Extension                                                              |                                |        |  |  |
| Δ           | File must be saved as a copy with this selection.                                               |                                |        |  |  |

# **UTF-8 coding and extended characters**

 UTF-8 encoding allows the use of extended and non-Roman characters. Example from: <u>http://webstats.nos.noaa.gov/web/webconstructi</u> <u>on/checklist.html</u>

### Page Construction

Was every page validated for correct XHTML 1.1 transitional syntax?

□ Does every page use UTF-8 encoding? These should show up as characters, not graphics: ①❷③⅓●\_+ô@+⊛@>⇒++ŕ&&&&©

Does every page have a proper hierarchical structure? (head, body, h1, h2, h3 structure)

□ Has every page page been checked with multiple browsers? (As of 2011, the major browsers are Internet Explorer 8 and 9, Firefox 3 and 4, Safari 4 and 5, and Chrome)

# Unique title tags required for search

NOAA - National Oceanic and Atmospheric Administration - NOAA Ships, Planes & Assets

- NOAA National Oceanic and Atmospheric Administration NOAA Ships, Planes & Assets
- NOAA National Oceanic and Atmospheric Administration NOAA Ships, Planes & Assets
- <u>NOAA National Oceanic and Atmospheric Administration NOAA Ships, Planes & Assets</u>
- NOAA National Oceanic and Atmospheric Administration NOAA Ships, Planes & Assets
- <u>NOAA National Oceanic and Atmospheric Administration NOAA Ships, Planes & Assets</u>
- NOAA National Oceanic and Atmospheric Administration NOAA People
- NOAA National Oceanic and Atmospheric Administration Publications & Fact Sheets
- <u>NOAA National Oceanic and Atmospheric Administration Data</u>
  - NOAA National Oceanic and Atmospheric Administration Conserving & Restoring Natural Resources
- NOAA National Oceanic and Atmospheric Administration News Archive
  - NOAA National Oceanic and Atmospheric Administration News Archive
    - NOAA National Oceanic and Atmospheric Administration News Archive
    - NOAA National Oceanic and Atmospheric Administration News Archive
    - NOAA National Oceanic and Atmospheric Administration News Archive
    - NOAA National Oceanic and Atmospheric Administration News Archive
    - NOAA National Oceanic and Atmospheric Administration News Archive
    - NOAA National Oceanic and Atmospheric Administration News Archive
    - NOAA National Oceanic and Atmospheric Administration News Archive
    - NOAA National Oceanic and Atmospheric Administration News Archive
    - NOAA National Oceanic and Atmospheric Administration News Archive
    - NOAA National Oceanic and Atmospheric Administration News Archive
    - NOAA National Oceanic and Atmospheric Administration News Archive
    - NOAA National Oceanic and Atmospheric Administration News Archive

## Title attribute also useful

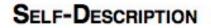

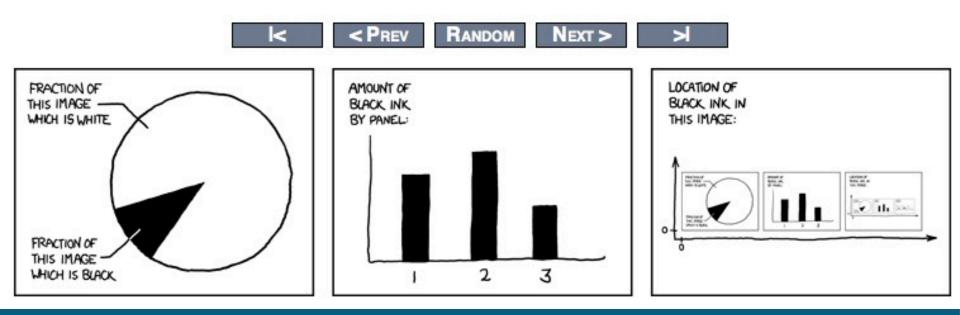

## Title attribute also useful II

### SELF-DESCRIPTION

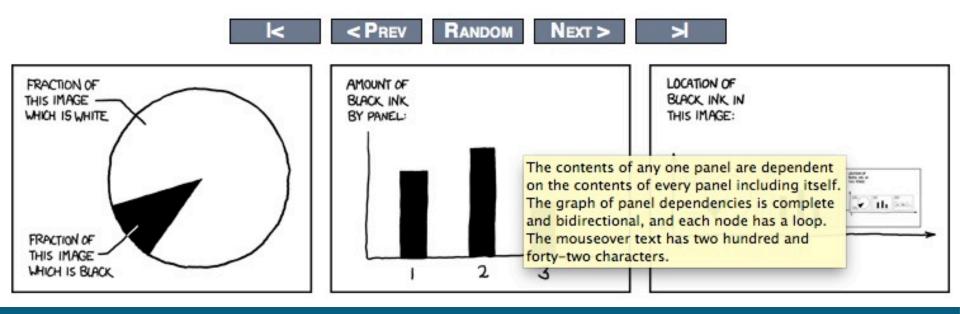

# Title attributes are not just for pictures

your Web site, April 5, 2011. Slides (2.3

### Enhancing Website Marketing & Search

What you need to do to help people find yo your site so that people want to find it. Eve available in PowerPoint\_PDF, or QuickTin

Full-size wall poster of Web banners. It took a onal trailer and long time and lots of disk space to make this, and printing out the poster on a plotter used amazing amounts of ink. The original layered Photoshop file was 862 megabytes. The original 85 screen shots of banners were trimmed and turned into 85 TIFF images. which were then manually placed into a single Photoshop document.

A AD

ORMATION

uestions, We

les of all prese

## Title attributes are for text, too

your Web site, April 5, 2011. Slides (2.3) Enhancing Website Marketing & Search What you need to do to help people find yo your site so that people want to find it. Eve available in PowerPoint\_PDF, or QuickTin Full-size wall poster of Web banners. It took a onal trailer and long time and lots of disk space to make this, and printing out the poster on a plotter used uestions, We amazing amounts of ink. The original layered Photoshop file was 862 megabytes. The original 85 screen shots of banners were trimmed and turned into 85 TIFF images, which were then manually placed into a single Photoshop document. les of all prese

# Web Site Analytics and Guidance

### Web Analytics

Analytics is the application of computer technology, research and statistics to solve problems.

Web analytics is the study of Web site utilization, by people and equipment, through

## **Website Construction: Sitemaps**

XML

### HTML

Training and Capacity- Building

| Games Home | Where River Meet |  | - |
|------------|------------------|--|---|
|------------|------------------|--|---|

# **Website Construction: PDF**

# Document Properties

• File -> Properties...

| File | Edit    | View          | Document    | Con  |
|------|---------|---------------|-------------|------|
| Op   | en      |               | ş           | ŧΟ   |
| Org  | ganizei |               |             |      |
| Op   | en Rec  | ent File      |             |      |
| Cre  | ate PD  | olio          |             |      |
| Mo   | dify PD | OF Portf      | olio        | 1    |
| Cre  | ate PD  | F             |             | •    |
| Co   | mbine   |               |             | •    |
| Co   | labora  | te            |             | •    |
| Sav  | /e      |               | ŝ           | ₩S   |
| Sav  | e As    |               | 습<br>2<br>2 | ₩S   |
| Sav  | e as C  | ertified      | Document    |      |
| Exp  | port    |               |             | •    |
|      | ach to  | Email         |             |      |
| Clo  | se      |               | 5           | ₩W   |
| Pro  | perties | s             | 5           | ₩D   |
| Pac  | je Setu | p             | 仓器          | ₩P € |
| 1000 | nt      | • hand " " GP | 5           | ₩P ( |

|              | Document Properties                                     |
|--------------|---------------------------------------------------------|
| (            | Description Security Fonts Initial View Custom Advanced |
| Description  |                                                         |
| File:        | workshop-agenda.pdf                                     |
| Title:       | National Ocean Service Web Workshop                     |
| Author:      | National Ocean Service                                  |
| Subject:     | National Ocean Service Web Workshop                     |
| Keywords:    |                                                         |
|              |                                                         |
|              |                                                         |
| Created:     | 6/15/11 9:07:40 AM Additional Metadata                  |
|              | 6/15/11 9:08:04 AM                                      |
| Application: | Acrobat PDFMaker 10.0 for Word                          |
| Advanced     |                                                         |
| PDF Producer | r: Adobe PDF Library 10.0                               |
| PDF Version: |                                                         |
| Location:    |                                                         |
| File Size:   | NATE NOT                                                |
| Page Size    | 8.50 x 11200 in Number of Pages: 3                      |
| Tagged PBC   | Yes Fast Web View: Yes                                  |
| -            | Tunn Tunn                                               |
|              |                                                         |
|              |                                                         |
|              |                                                         |
| Help         | (Cancel) (OK)                                           |
|              |                                                         |

# Website Construction: PDF II

## Advanced -> Accessibility -> Add Tags to Document

| Change Reading Options 企業5                                                                                     |
|----------------------------------------------------------------------------------------------------|
| Quick Check 企業6<br>Full Check<br>Open Accessibility Report                                                     |
| Add Tags to Document                                                                                           |
| <ul> <li>Run Form Field Recognition</li> <li>Add Form Fields to Tags</li> <li>TouchUp Reading Order</li> </ul> |
| Setup Assistant                                                                                                |
|                                                                                                    |
|                                                                                                    |

### http://webstats.nos.noaa.gov/web/webconstruction/webbuilding.html

## **Website Construction: Website dependencies**

## Databases, Scripts and Widgets oh my!

 Twitter. We offer a Twitter widget on a widget service in order to provide you wi 'tweets.'

 Google. We offer a YouTube widget on parent company of YouTube) in order to YouTube videos.

 Flickr. We offer a Flickr widget on our provide you with a current list of the late service.

 Foresee. We have contracted with an measure customer satisfaction with our choose to take this survey, your submiss results of this survey to improve the Wel information to the public.

#### NOS on Flickr (Flash)

Get the latest National Ocean Service images on your blog or Web site. To use this widget, copy and paste the following code into your Web page.

#### Please note that this widget accesses a non-governmental external Web site (flickr.com) in order to provide you with this service.

<iframe src="http://oceanservice.noaa.gov /widgets/flickr-flash.html" width="120" height="300" frameborder="0" scrolling="no" style="padding:0; overflow:hidden;"> </iframe>

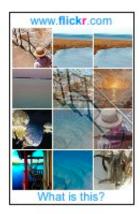

# Search.USA.gov

DOC policy: only Major websites, however...

• Ref:

http://www.osec.doc.gov/webresources/policies/policy14\_searc hable\_webpages.htm

 Login/Register at <u>https://search.usa.gov/login?locale=en&m=false</u>

## • What this offers:

- Utilizes the Bing index
- Provide search for just your site or multiple sites
- Customize the results page to match your site's look-n-feel
- "Boost" selected content
- Type-ahead search suggestions and related topics
- Easy to use administrative interface
- Mobile and 508 compliant
- Search analytics available daily/weekly/monthly

## Let's break these down

# Search.USA.gov Administration: Login

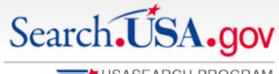

USASEARCH PROGRAM

Affiliate Program

**APIs & Web Services** 

Search.USA.gov

### Sign In to Use Our Services

Access to our Affiliate Program, APIs, and web services requires authentication. Log in, or register for a new account below.

### Log In

Already have a USASearch account? Log in with

### **Register for a New Account**

Sign In | Help Desk

| ,        | s and password below. | Name*                   |  |
|----------|-----------------------|-------------------------|--|
| Email    | mike.shelby@noaa.gov  | Government organization |  |
| Password |                       | Email*                  |  |
|          | Log In                | Password*               |  |
|          | Forgot your password? | Password confirmation*  |  |
|          |                       |                         |  |

## Search.USA.gov Administration: Affiliate Center

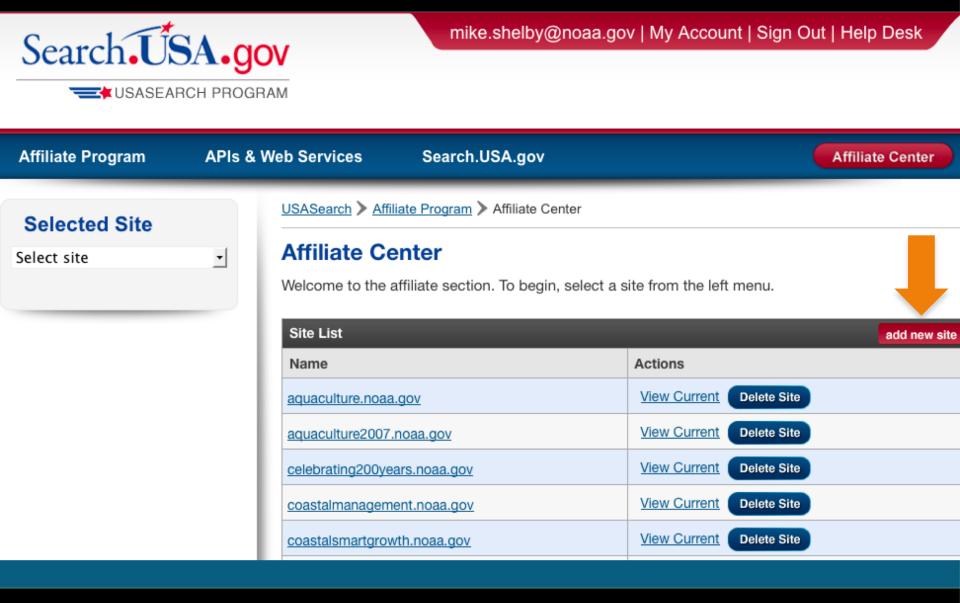

# Search.USA.gov Administration: Choose Site

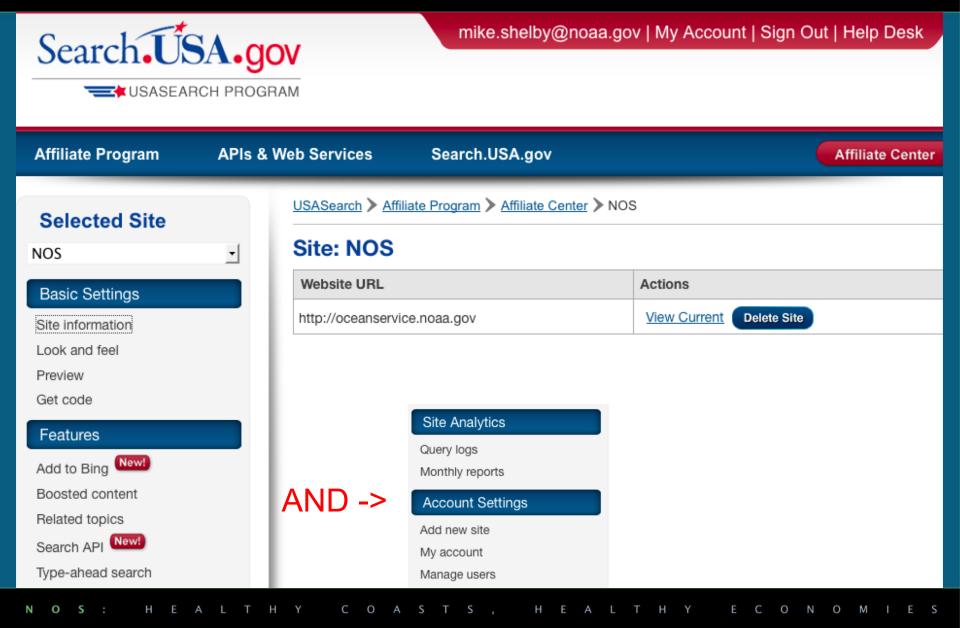

## Search.USA.gov Administration: Site Information

| cted Site     | d Site                                                       |  |  |
|---------------|--------------------------------------------------------------|--|--|
| -             | Site Information                                             |  |  |
| Settings      | Site name                                                    |  |  |
|               | NOS                                                          |  |  |
| formation     |                                                              |  |  |
| nd feel       | HTTP parameter site name                                     |  |  |
| N             | oceanservice.noaa.gov                                        |  |  |
| de            |                                                              |  |  |
| ures          | Site URL                                                     |  |  |
| Bing New!     | http://oceanservice.noaa.gov                                 |  |  |
| ed content    | + How Is This Site Information Used                          |  |  |
| d topics      | Domains to search                                            |  |  |
| API New!      | List one domain per line.                                    |  |  |
| head search   | csc.noaa.gov<br>sanctuaries.noaa.gov<br>www.geodesy.noaa.gov |  |  |
| Analytics     | oceanservice.noaa.gov<br>coastalscience.noaa.gov             |  |  |
| logs          | tidesandcurrents.noaa.gov<br>coastalmanagement.noaa.gov      |  |  |
| ly reports    | www.nauticalcharts.noaa.gov<br>response.restoration.noaa.gov |  |  |
| ount Settings |                                                              |  |  |
| ew site       |                                                              |  |  |

# Search.USA.gov Administration: Look and Feel

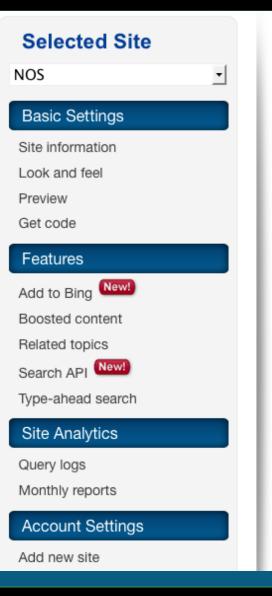

USASearch > Affiliate Program > Affiliate Center > NOS > Look and Feel of the Search Results Page

### Look and Feel of the Search Results Page

Search results page title

{Query} - {SiteName} Search Results

| Те      | mplate     |  |
|---------|------------|--|
| $\odot$ | Basic Grav |  |

| isic Gray | Delault |
|-----------|---------|
|           |         |
|           |         |
|           |         |
|           |         |
|           |         |
|           |         |
|           |         |
|           |         |
|           |         |
|           |         |

Default

Enter HTML to customize the top of your search results page.

```
<style>
#wrapper { margin:0 auto; background:#fff; }
.no-border {border:none;}
.clear{clear:both;}
#container{background:#fff;}
.column {background: #fff; margin:.5em 0; width:160px; float:left; padding-left:1.2em; border-left:1px solid #c4cec6;}
.column dt{ font-weight:bold; padding-bottom:.3em;}
.column dd{margin:0; padding:.2em 0;}
#footer { margin-left:200px; font-size:80%; background:#fff;}
#footer p { padding-top:0: font-size:90%:}
```

Enter HTML to customize the bottom of your search results page.

# Search.USA.gov Administration: Look and Feel

#### Account Settings

Add new site

My account

Manage users

#footer { margin-left:200px; font-size:80%; background:#fff;}
#footer p { padding-top:0: font-size:90%:}

Enter HTML to customize the bottom of your search results page.

Ŧ

Important note: You must click the Make Live button below to make any changes appear on your live website.

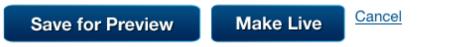

# Search.USA.gov Administration: Preview

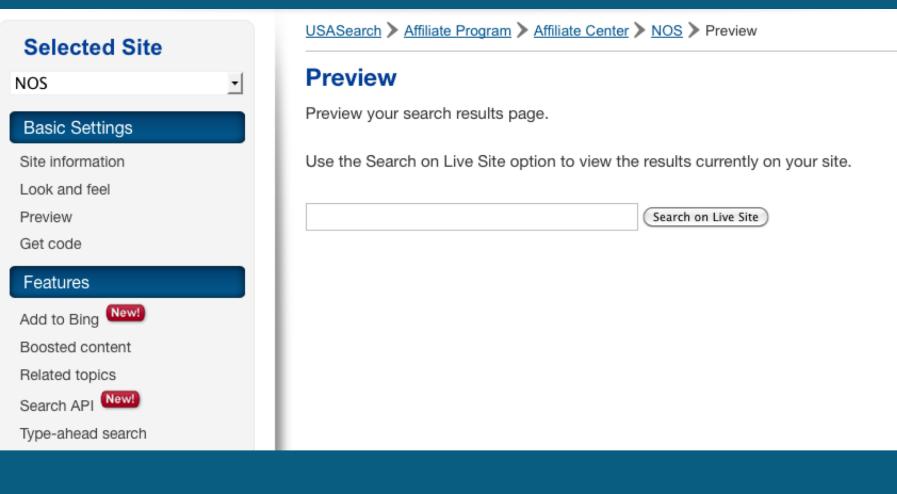

# Search.USA.gov Administration: Get Code

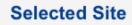

| NOS |
|-----|
|-----|

| Deel | - | 0 | ~÷ | 42 | - | ~ | - |
|------|---|---|----|----|---|---|---|
| Basi | C | 5 | eι | U  | Π | a | s |
|      |   |   |    |    |   | J |   |

Site information

Look and feel

Preview

Get code

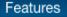

Add to Bing New!

Boosted content

Related topics

Search API

Type-ahead search

#### Site Analytics

Query logs

Monthly reports

Account Settings

USASearch > Affiliate Program > Affiliate Center > NOS > Get Code

### Get Code

-

The following is the HTML code for your search box form. Copy and paste this code into your page(s) where the search box should appear.

### Code for English-language sites

```
<form method="get" action="http://search.usa.gov
/search"> <input type="hidden" name="affiliate"
value="oceanservice.noaa.gov" /> <label for="query-
field">Enter Search Term(s): </label> <input
type="text" name="query" id="query-field"
autocomplete="off" class="usagov-search-autocomplete
ui-autocomplete-input ui-corner-all"/> <input
type="submit" value="Search" /></form>
```

Do you want to have <u>Type-ahead</u> <u>Search</u> box on your home page and/or in your banner? Read our detailed instructions, <u>How To</u> <u>Implement Type-ahead Search</u>

### Code for Spanish-language sites

Use the same code as shown above for English-language sites. Add one additional line to specify Spanish localization.

<input type="hidden" value="es" name="locale" />

# Search.USA.gov Administration: Add to Bing

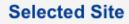

•

| Basic | Se | tting    | 2 |
|-------|----|----------|---|
| Dasic | 00 | . un iga | - |

Site information

Look and feel

Preview

Get code

#### Features

Add to Bing New!

Boosted content

Related topics

Search API

Type-ahead search

Site Analytics

Query logs

#### USASearch > Affiliate Program > Affiliate Center > NOS > Add to Bing

### Add to Bing™

Are a few new, modified, or moved pages on your site not showing up in the Bing<sup>™</sup> index? Use our Add to Bing<sup>™</sup> feature to include them in their index within 24 hours.

You can add up to 100 pages (URLs) per day.

Single URL | Bulk Upload | Status

### Single URL

Submit

(for example, http://www.sample.gov/folder/mypage.html)

### **Bulk Upload**

To upload a list of URLs to be crawled by Bing™, follow these instructions:

- Create a new text file following same format as the sample below.
- Save the file as filename.txt on your computer; you can name the file whatever you like, as long as it's plain text.
- Do not use Microsoft Word files , or any other file type, except

Status
Uncrawled URLs (0)
URL
Previously Refreshed URLs
URL
Crawled At

Learn more about our Add to Bing<sup>™</sup> feature by going to our new section in the <u>Help Desk</u>

Not sure what the URLs are for your new or modified pages? Email us at <u>USASearch@gsa.gov</u> and we can help you identify specific URLs that have recently changed on your site.

Please note that you still need to register with Bing<sup>™</sup> webmaster tools to have your site, and sitemap, indexed by Bing<sup>™</sup>. Register for Bing webmaster tools.

Another Way to Highlight Content Boosted Content -- Display specific pages above the main search results.

## Search.USA.gov Administration: Boosted Content

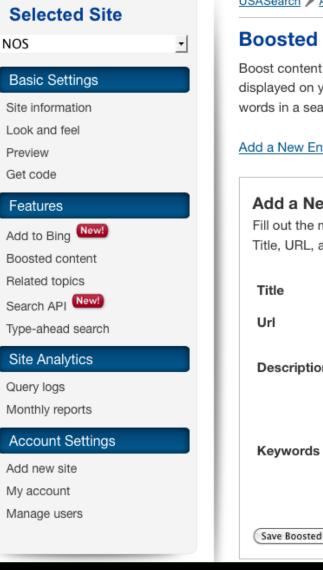

USASearch > Affiliate Program > Affiliate Center > NOS > Boosted Content

### **Boosted Content**

Boost content to make specific pages appear above the main search results displayed on your pages. Boosted Content appears above other pages whenever words in a searcher's query match text in the page's title, URL, or description.

Add a New Entry | Edit / Delete Current Entries | Bulk Upload

#### Add a New Entry

Fill out the metadata fields below to add a page as boosted content. Title, URL, and description are required fields.

| Title           |                                                                                                    |
|-----------------|----------------------------------------------------------------------------------------------------|
| Jrl             |                                                                                                    |
| Description     |                                                                                                    |
| Keywords        | Please provide a comma-delineated list of terms that should trigger this boosted<br>content.<br>Use this to provide matches for terms not in the description above.<br>(i.e. "taxes, 1099, IRS") |
| Save Boosted Co | ntent Cancel                                                                                                    |

#### Another Way to **Highlight Sites**

Add to Bing<sup>™</sup> - Identify new, modified, or moved pages for Bing to crawl and index.

### Search.USA.gov Administration: Boosted Content

### Edit / Delete Current Boosted Entries

Delete All

Affiliate NOS has 20 Boosted Content entries.

| Title                                                       | URL                  | Description                                                 | Keywords                                                 |
|-------------------------------------------------------------|----------------------|-------------------------------------------------------------|----------------------------------------------------------|
| IOOS:<br>Integrated<br>Ocean<br>Observation<br>System       | http://www.ioos.gov/ | Providing the<br>ocean data<br>and<br>information<br>needed | NOAA,<br>Observation<br>Service, IOOS,<br>integrated, ob |
| OCS: Office of<br>Coast Survey                              | http://www.nauticalc | Ensuring safe<br>and efficient<br>maritime<br>commerce o    | NOAA, charts,<br>nautical,<br>nautical charts,<br>hydrog |
| CO-OPS:<br>Center for<br>Operational<br>Oceanographic<br>Pr | http://tidesandcurre | Tide, current,<br>water level,<br>and other<br>coastal o    | NOAA,<br>CO-OPS, tides,<br>tide predictions,<br>currents |

NOS: HEALTHY COASTS, HEALTHY ECONOMIES

### Search.USA.gov Administration: Boosted Content View

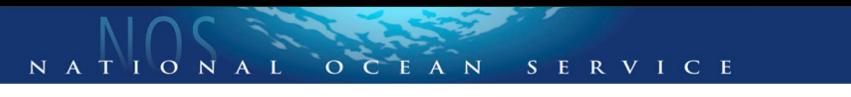

#### Limit search to oceanservice.noaa.gov | Search all NOAA sites

You are now searching across all National Ocean Service websites

**Related Topics** 

Н

н

S

Ν 0

|                              | nautical charts                                                                         | Search           |
|------------------------------|-----------------------------------------------------------------------------------------|------------------|
|                              | nautical charts                                                                         | Advanced Search  |
| elated Topics                | Online Nautical Chart Viewer                                                            |                  |
| Hydrography                  | NOAA's 1,000-plus U.S. coastal and Great Lakes nautical charts.                         |                  |
| National Ocean<br>Service    | http://www.nauticalcharts.noaa.gov//OnLineViewer.html                                   |                  |
| National Oceanic and         | OCS: Office of Coast Survey                                                             |                  |
| Atmospheric                  | Ensuring safe and efficient maritime commerce on America's oceans and coastal waters, a | and Great Lakes. |
| Administration<br>Navigation | http://www.nauticalcharts.noaa                                                          |                  |
| Physical Geography           | Results 1–10 of about 3,100,000 for 'nautical charts'                                   |                  |

Н

M

S

## Search.USA.gov Administration: Related Topics

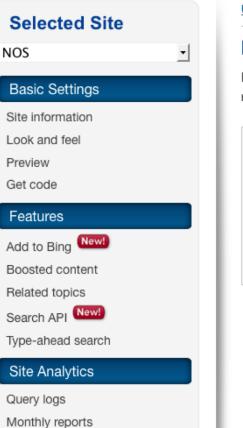

USASearch > Affiliate Program > Affiliate Center > NOS > Related Topics

### **Related Topics**

Related Topics display up to five searches related to your customers' original search in the left sidebar of your search results page.

### Preferences

- Display related topics based on your site's search analytics
- O Display related topics based on Search.USA.gov's government-wide search analytics
- Don't display related topics

| Set Preferences | Set | Preferences |
|-----------------|-----|-------------|
|-----------------|-----|-------------|

| Preview |  |
|---------|--|
|         |  |

### Search.USA.gov Administration: Search Application Programming Interface

USASearch > APIs & Web Services > Search API

### Search Data API

Basic Settings

Selected Site

•

Site information

Look and feel

Preview

NOS

Get code

#### Features

Add to Bing New!

Boosted content

Related topics

Search API

Type-ahead search

#### Site Analytics

Query logs

Monthly reports

USASearch's Search Recall Data API returns search results, in json format, along with sections for summary stats, boosted sites, spelling suggestions, and related searches.

Your API Key: 63e087388ecb4c7d41c5be3e822468a3

The API has two important features of note, both of which are intended to minimize customers' need to input complex queries while maximizing the recall of search results. First, the API searches all the fields in the database (the full text of the record). Second, the API stems (or performs prefix search) customers' search terms (for example, allergic and allergy retrieve the same search results).

#### URL Example for Affiliate oceanservice.noaa.gov:

http://search.usa.gov/api/search?affiliate=oceanservice.noaa.gov&api\_key=63e087388ecb4c7d41c5be3e822468a3& format=json&query=water&page=3

#### Base URL:

http://search.usa.gov/api/search

#### Format:

JSON is currently the only response format.

### Search.USA.gov Administration: Type-ahead Search

### Selected Site • NOS **Basic Settings** Site information Look and feel Preview Get code Features Add to Bing New! Boosted content Related topics Search API Type-ahead search Site Analytics Query logs Monthly reports Account Settings

USASearch > Affiliate Program > Affiliate Center > NOS > Type-ahead Search

### Type-ahead Search

Enable type-ahead search to provide your customers with suggestions as they type their search in your site's search box.

Preferences Preview Add a New Entry Current Entries Bulk Upload

#### Preferences

- Enable type-ahead search based on your site's search analytics
- Enable type-ahead search based on Search.USA.gov's
- government-wide search analytics
- O Disable type-ahead search

#### Set Preferences

Preview

### Add a New Entry

Phrase

Do you want to have type-ahead search suggestions in the search box on your home page and/or in your banner?

Read our detailed instructions: How To Implement Type-ahead Search

Add

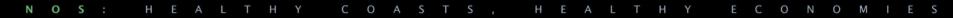

### Search.USA.gov Administration: Type-ahead Search: How To

### How To Implement Type Ahead Search

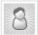

Search.USA.gov posted this on Jul-20 2010 12:08

The Search.USA.gov team is happy to offer Type Ahead Search to all affiliates. Type Ahead Search is fast becoming a best practice on web sites, and we have made this technology available to every affiliate.

You may get Type Ahead Search up and running by following these instructions.

1. Include the following in the HEAD section of your HTML page:

<script src="http://search.usa.gov/javascripts/jquery/jquery.min.js" type="text/javascript"></script>
<script src="http://search.usa.gov/javascripts/jquery/jquery.bgiframe.min.js" type="text/javascript"></script>
<script src="http://search.usa.gov/javascripts/jquery/jquery.autocomplete.min.js" type="text/javascript"></script
<script src="http://search.usa.gov/javascripts/sayt.js" type="text/javascript"></script
<script src="http://search.usa.gov/javascripts/sayt.js" type="text/javascript"></script
<script src="http://search.usa.gov/javascripts/sayt.js" type="text/javascript"></script
<script src="http://search.usa.gov/javascripts/sayt.js" type="text/javascript"></script
<script src="http://search.usa.gov/javascripts/sayt.js" type="text/javascript"></script
<script src="http://search.usa.gov/javascripts/sayt.js" type="text/javascript"></script></script</script></script></script></script>></script"></script="text/javascripts/sayt.js" type="text/javascript"></script>></script</script>></script</script></script>></script="text/javascript"></script>></script="text/javascript"></script>></script="text/javascript"></script="text/javascript"></script</script</script</script</script</script>></script="text/javascript"></script>></script="text/javascript"></script="text/javascript"></script</script</script</script</script</script</script</script>></script="text/javascript"></script</script</script</script</script</script</script</script</script</script>></script="text/javascript"></script</script</

Modify your form so that the class of the text box that inputs the query is "usagov-search-autocomplete".

<input class="usagov-search-autocomplete" type="text" name="query" autocomplete="off"/>

Your form should look something like this. (If you have not updated your form action to search.usa.gov, please do so):

```
<form method="get" action="http://search.usa.gov/search">
<input type="hidden" name="affiliate" value="YOUR_AFFILIATE_NAME">
<label for="guery-field">Enter Search Term(s): </label>
<input class="usagov-search-autocomplete" type="text" name="guery" autocomplete="off"/>
<input type="submit" value="Search" />
</form>
```

3. You may also narrow your SAYT selections based on what previous users have entered. This will allow you to show subject specific queries versus the broader word topics on Search.USA.gov. If you would like to narrow your queries, here are the steps:

### Search.USA.gov Administration: Type-ahead Search: What it looks like

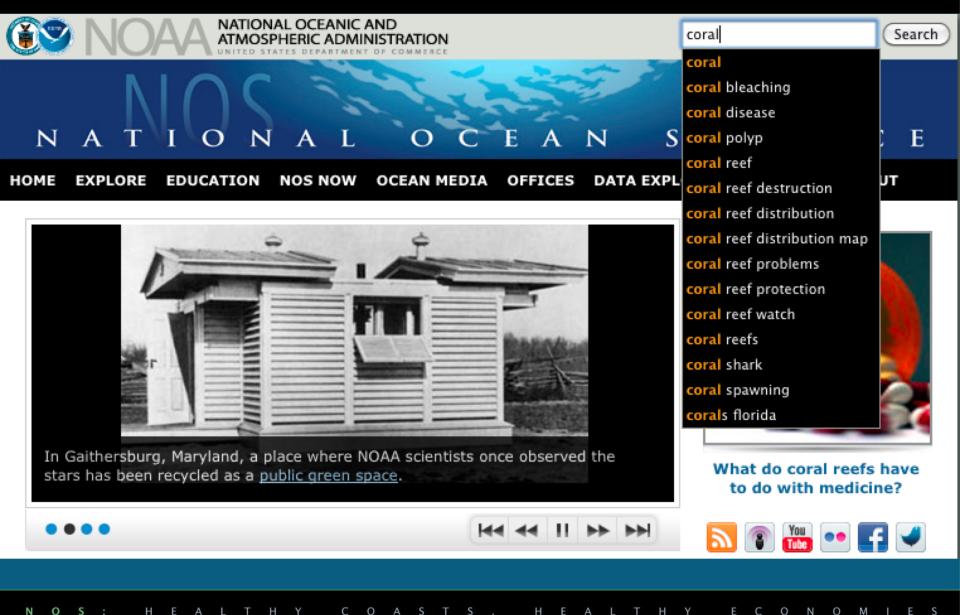

### Search.USA.gov Administration: Site Analytics: Query Logs

#### USASearch > Affiliate Program > Affiliate Center > NOS > Query Analytics Selected Site Query Logs for NOS • NOS **Basic Settings** Search for query term from Site information 🛅 tO June 13, 2011 May 14, 2011 Search Look and feel Preview Get code Change Date Data for June 13, 2011 Features New! Add to Bina Most Frequent Queries Show 10 results Ŧ Boosted content Previous Day Frequency Previous 7 Previous 30 Query Frequency Frequency Querv Related topics Query 1. japan 🖻 2 Davs Davs Search API New! gulf stream current at 2 12 1. tides 🖻 29 Type-ahead search 3. charts at 2 2. charts at 6 estuaries 23 3. national oceanic and 4. garbage patch at 2 weather at 21 Site Analytics 5. what is ecosystem at 2 atmospheric 4. lionfish 20 4 Query logs administration @ 20 6. el ninho 🗈 1 5. charts 🖻 7. fukushima 🖻 4. tsunami 🗠 19 Monthly reports 4 6. currents at 5. tides 🖻 7. tsunami 🗠 14 8. gnome 🖻 Account Settings 9. high/low tide at 6. deepwater horizon at national oceanic and 10. mike aslaksen 🗈 7. nautical charts at Add new site 1 3 atmospheric 11 8. organization chart administration at 3 My account 9. climate zones at 9. coral reefs at 10 3 Manage users 10. great pacific 10. atlantic hurricane 10 garbage patch at season 🖻

NOS: HEALTHY COASTS, HEALTHY ECONOMIES

### Search.USA.gov Administration: Site Analytics: Monthly Reports

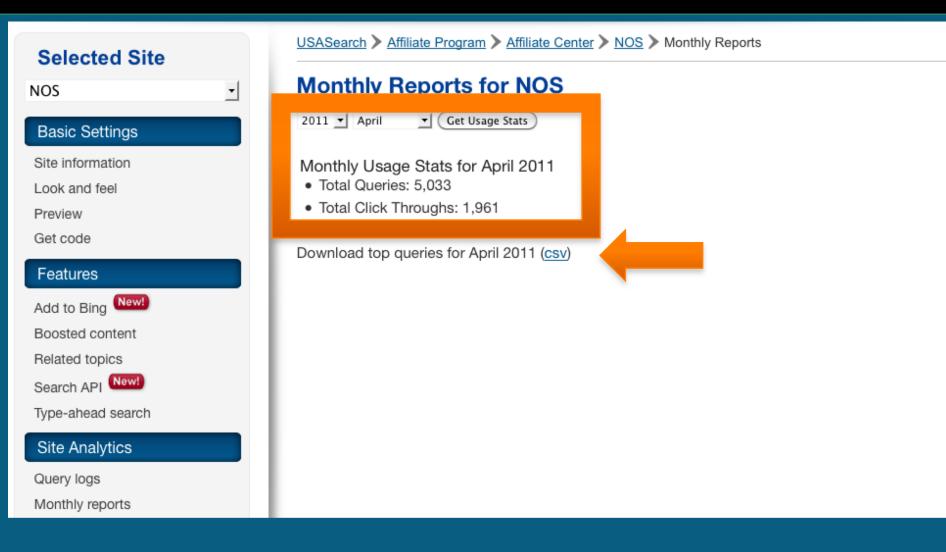

### Search.USA.gov Administration: Site Analytics: CSV Version

| $\diamond$ | A                                               | В     |
|------------|-------------------------------------------------|-------|
| 1          | Oceansservice Top Queries April 2011            | Count |
| 2          | currents                                        | 58    |
| 3          | tides                                           | 57    |
| 4          | tsunami                                         | 27    |
| 5          | algal blooms                                    | 23    |
| 6          | blue whale                                      | 21    |
| 7          | coral                                           | 21    |
| 8          | estuaries                                       | 18    |
| 9          | kelp forest                                     | 18    |
| 10         | coral reef                                      | 17    |
| 11         | coral reefs                                     | 17    |
| 12         | gov                                             | 16    |
| 13         | hypoxia                                         | 16    |
| 14         | ocean                                           | 16    |
| 15         | ocean policy                                    | 15    |
| 16         | baleen whales                                   | 14    |
| 17         | united states national marine sanctuary         | 14    |
| 18         | winds                                           | 14    |
| 19         | onms                                            | 13    |
| 20         | cite                                            | 12    |
| 21         | mercator projection nautical charts             | 12    |
| 22         | waves                                           | 12    |
| 23         | japan tsunami 2011                              | 11    |
| 24         | lionfish                                        | 11    |
| 25         | ocean temperature                               | 11    |
| 26         | tidal range                                     | 11    |
| 27         | breaking waves                                  | 10    |
| 28         | tides and currents                              | 10    |
| 29         | coriolis effect                                 | 9     |
| 30         | great pacific garbage patch                     | 9     |
| 31         | national oceanic and atmospheric administration | 9     |
| 32         | noaa                                            | 9     |
| 33         | ocean medicine                                  | 9     |
| 34         | tide                                            | 9     |
| 35         | upwelling                                       | 9     |
| 36         | ······                                          |       |
| 37         | case studies                                    | 8     |

# Search.USA.gov Administration: Add New Site

| Selected Site | USASearch > Affiliate Program > Affiliate C | Center > Add New Site        |  |  |
|---------------|---------------------------------------------|------------------------------|--|--|
| Select site   | Add a New Site                              | Add a New Site               |  |  |
|               | 1 Enter contact information                 | 2 Set up site 3 Get the code |  |  |
|               | Contact information                         |                              |  |  |
|               | Name*                                       | Mike Shelby                  |  |  |
|               | Government organization*                    | NOAA/NOS/M&B/CED             |  |  |
|               | Email*                                      | mike.shelby@noaa.gov         |  |  |
|               | Phone*                                      | 301-713-3010 x203            |  |  |
|               | Organization address*                       | 1305 East-West Hwy., N/MB62  |  |  |
|               | Address 2                                   | SSMC4, 09-623                |  |  |
|               | City*                                       | Silver Spring                |  |  |
|               | State*                                      | Maryland 🗾                   |  |  |
|               | Zip*                                        | 20910                        |  |  |
|               |                                             |                              |  |  |

# Search.USA.gov Administration: My Account

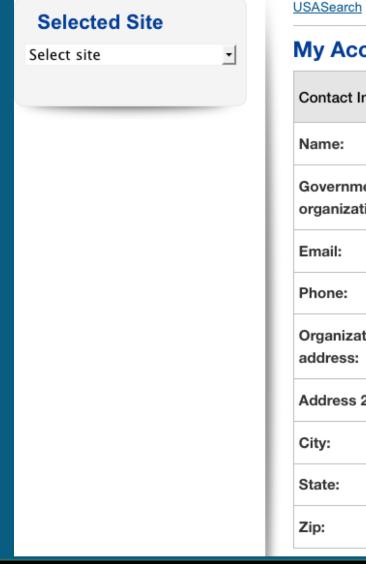

USASearch > My Account

### My Account

| Contact Information      | <u>+ edit your profile</u><br><u>+ add an additional contact</u> |
|--------------------------|------------------------------------------------------------------|
| Name:                    | Mike Shelby                                                      |
| Government organization: | NOAA/NOS/M&B/CED                                                 |
| Email:                   | mike.shelby@noaa.gov                                             |
| Phone:                   | 301-713-3010 x203                                                |
| Organization<br>address: | 1305 East-West Hwy., N/MB62                                      |
| Address 2:               | SSMC4, 09-623                                                    |
| City:                    | Silver Spring                                                    |
| State:                   | MD                                                               |
| Zip:                     | 20910                                                            |

Ν 0 S

# Search.USA.gov Administration: Manage Users

### **Selected Site** NOS • **Basic Settings** Site information Look and feel Preview Get code Features Add to Bing New! Boosted content Related topics Search API Type-ahead search Site Analytics

#### USASearch > Affiliate Program > Affiliate Center > NOS > Manage Users

#### Manage Users

| Users                                          | Actions             |
|------------------------------------------------|---------------------|
| Mike Shelby (mike.shelby@noaa.gov)             | My Account   Remove |
| Troy Kitch (troy.kitch@noaa.gov)               | Remove              |
| Jerry Lau (jerry.lau@noaa.gov)                 | Remove              |
| Lawrence Charters (lawrence.charters@noaa.gov) | Remove              |
| Emily Crum (emily.crum@noaa.gov)               | Remove              |
| NOS Webadmin (nos.webadmin@noaa.gov)           | Remove              |
| . Add a naw waar                               |                     |

#### + Add a new user

NOS: HEALTHY COASTS, HEALTHY ECONOMIES